## How to login to the My Library

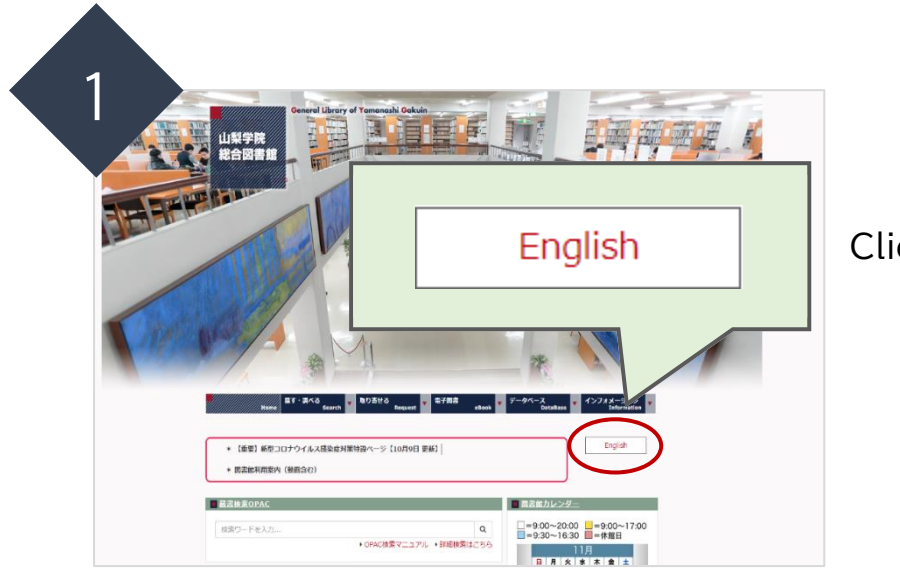

Click "English".

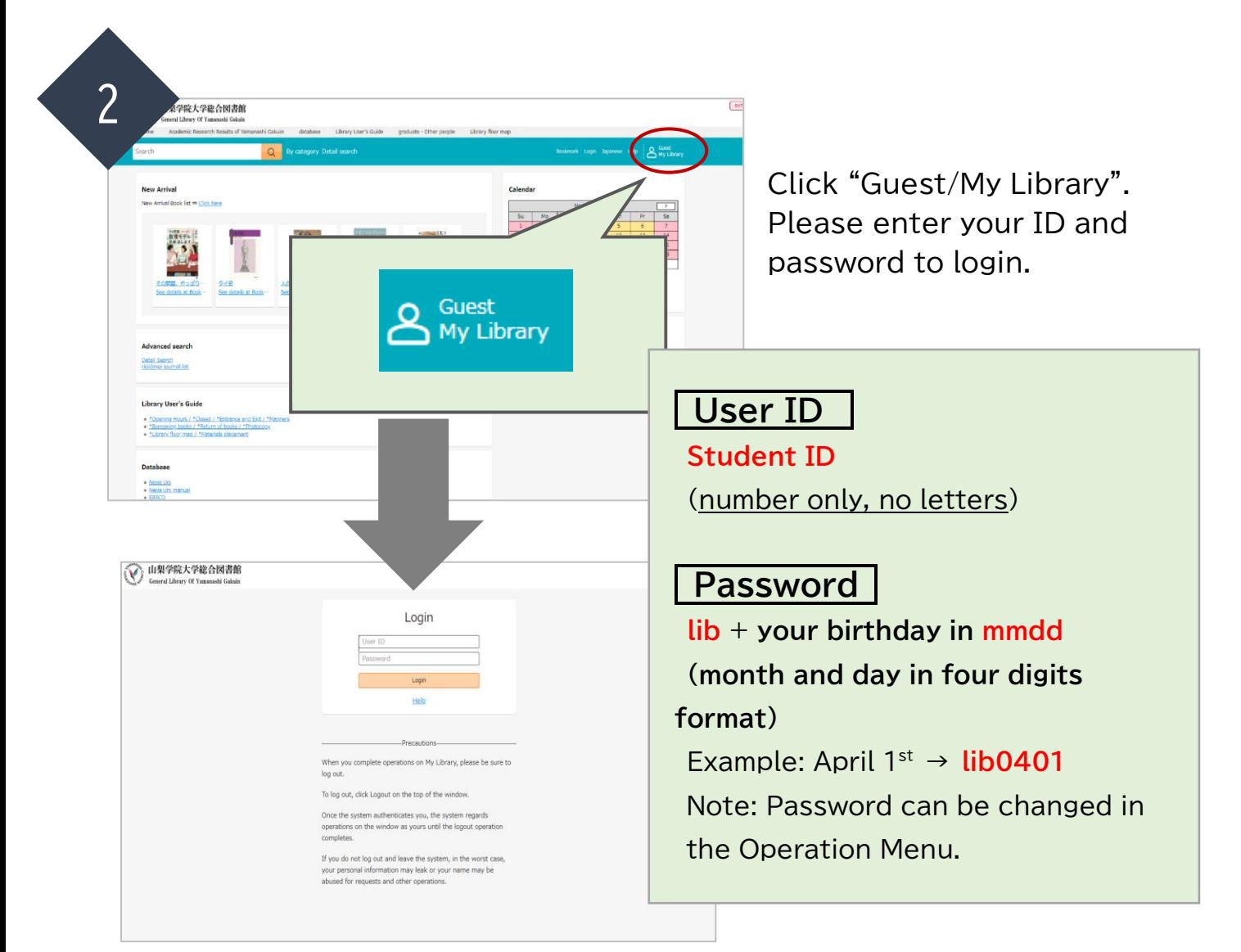

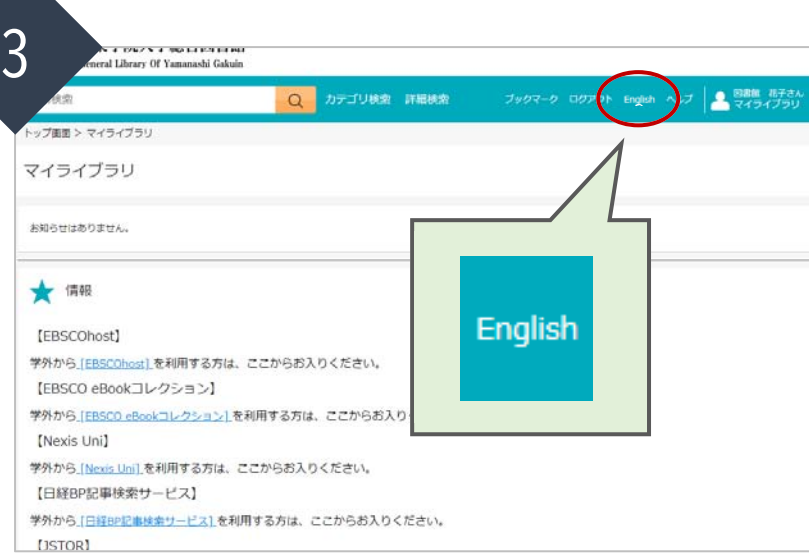

When you log in, the display will return to Japanese, so click the English button.

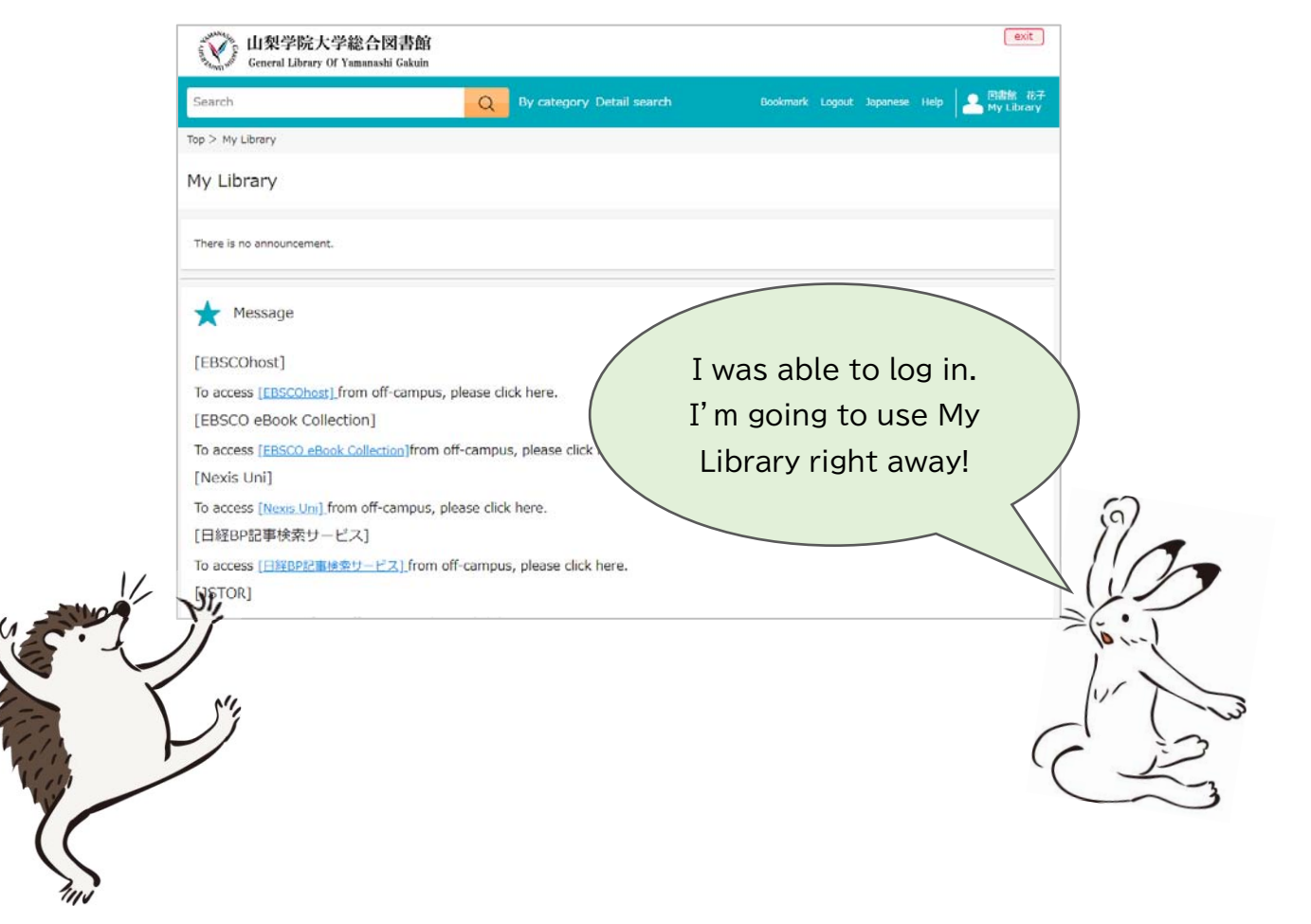

## ♢Accessing JSTOR from Off-campus

After logging in, click "JSTOR" listed in the "★Message" menu.

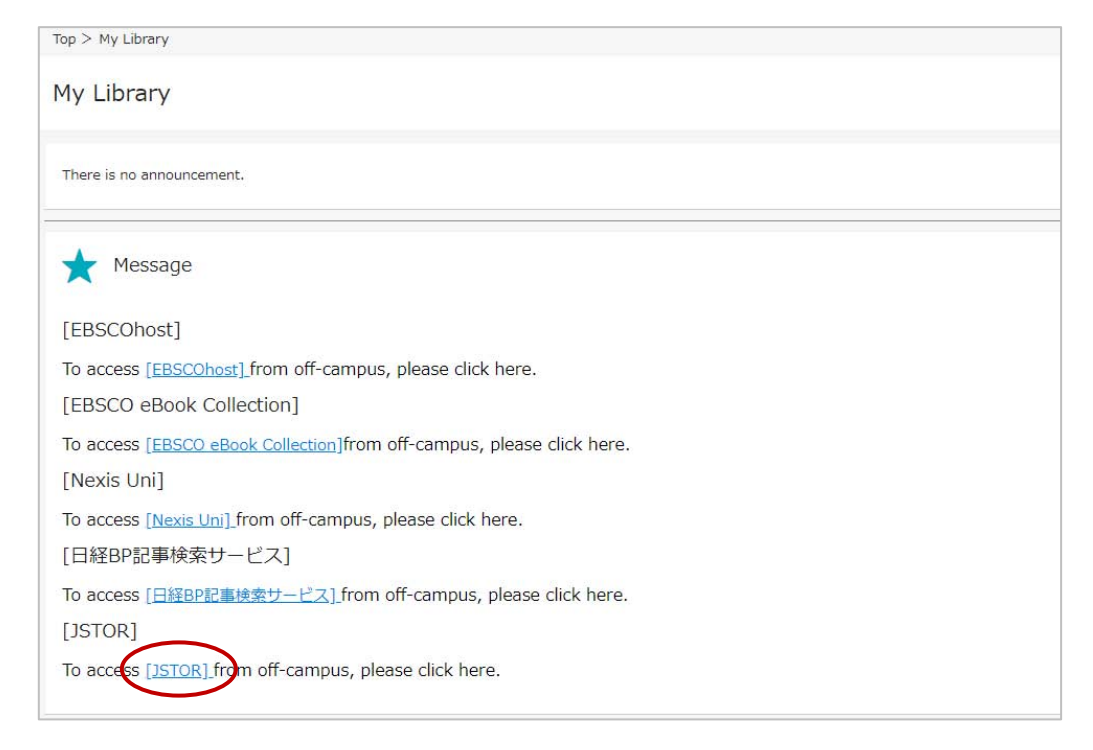

If you have logged in successfully, you will see "Access provided by Yamanashi Gakuin" at the top of the screen. If you do not see it, please contact the library.

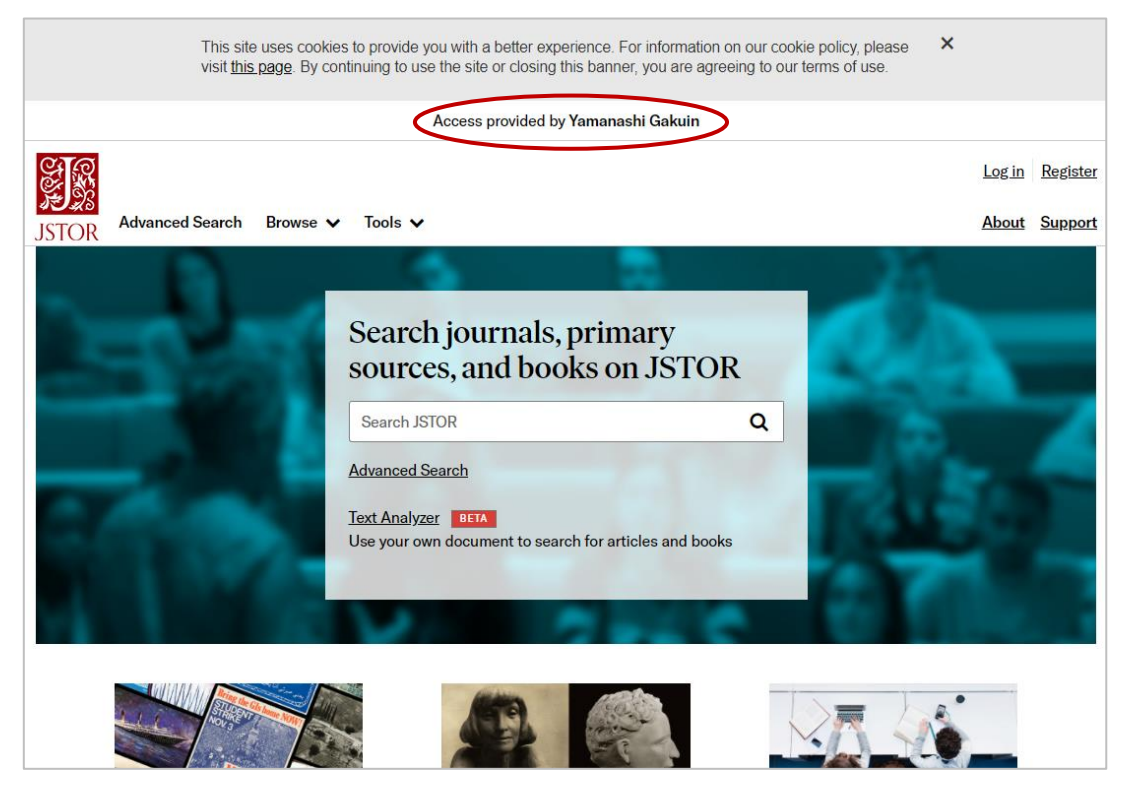